**Aditya Institute of Information Technology**

1. Online voucher creation from Day Book report by pressing \_\_\_\_\_\_\_.

\_\_\_\_\_ दबाकर डे बुक रिपोर्ट से ऑनलाइन वाउचर निर्माण।

- A. Ctrl  $+$  A
- B. Shift  $+$  A
- $C.$  Alt + A
- D. None of these

2. Which of the following is not a transaction?

निम्नलिखित में से कौन सा लेनदेन नहीं है?

A. Goods are purchased on cash basis for Rs 1000

- B. Salaries paid for the month of May 20XX
- C. Land is purchased for Rs 10 lakhs
- D. An employee is dismissed from the job
- 3. To declare a voucher as Post Dated press \_\_\_\_\_\_ Key.

वाउचर को पोस्ट डेटेड के रूप में घोषित करने के लिए \_\_\_\_\_\_\_\_\_\_\_\_\_\_\_\_\_\_\_\_\_\_\_\_\_\_\_\_\_\_\_<br>

# A.  $Ctrl + T$

- $B.$  Alt + T  $C.$  Ctrl + P
- D. Ctrl + D

4. Which shortcut key is used in Company Features screen to use Accounting Features in Tally

टैली में एकाउंटिंग सुविधाओं का उपयोग करने के लिए कंपनी फीचर स्क्रीन में किस शॉर्टकट कुंजी का उपयोग किया जाता है?

### A. F1

B. F2

 $C$  F3

 $D$  F4

5. We can switch from Accounting Voucher to Inventory Voucher by pressing \_\_\_\_\_\_ Key.

हम \_\_\_\_\_\_\_ कुंजी दबाकर अकाउंटिंग वाउचर से इन्वेंटरी वाउचर में स्विच कर सकते हैं।

A. F2

 $B.$  Alt  $+F1$ 

 $C.$  Ctrl + F1 D. F11

6. Which shortcut key is used to view Report with all details in Tally?

टैली में सभी विवरणों के साथ रिपोर्ट देखने के लिए किस शॉर्टकट कंजी का उपयोग किया जाता है?

A. F1  $B.$  Alt + F1  $C. F3$  $D.$  Alt + F<sub>2</sub> **Aditya Institute of Information Technology**

7. To use Dr/Cr instead of To/By during Voucher entry or vice versa, Press \_\_\_\_\_ Key.

वाउचर प्रविष्टि के दौरान To/By के बजाय Dr/Cr का उपयोग या इसके विपरीत करने के लिए, \_\_\_\_ कुंजी दबाएं।

A. F10 B. F12 C. F11

D. None of these

8. Which option is used to copy company's data into Pendrive or CD?

कंपनी के डेटा को पेनड्राइव या सीडी में कॉपी करने के लिए किस विकल्प का उपयोग किया जाता है?

## A. Backup

- B. Restore
- C. Split Company Data
- D. Copy Data

9. To change the date, example 10 shortcut used.

दि नां क बदलने के लि ए, \_\_\_\_\_\_\_\_\_\_\_ शॉ र्टकट का उपयो ग कि या जा ता है।है

A.  $Alt + F2$  $B.$  Alt + F3 C. F2 D. F1

10. Which option is used to open company created in Tally?

टैली में बनी कंपनी को खोलने के लिए किस विकल्प का प्रयोग किया जाता है?

A. Create Company

B. Alter

C. Select Company

D. Shut Company

**Aditya Institute of Information Technology**

11. Which Shortcut key is pressed to create a new company in Tally?

टैली में नई कंपनी बनाने के लिए कौन सी शॉर्टकट कंजी दबाई जाती है?

A. F3  $B.$  Alt + F3 C. F2  $D.$  Alt + F<sub>2</sub>

12. Which option is used in Tally to make changes in created company?

बनाई गई कंपनी में बदलाव करने के लिए टैली में किस विकल्प का उपयोग किया जाता है?

A. Select Company B. Shut Company C. Alter D. None of these

13. Which Shortcut key is pressed to view features in Tally?

टैली में सुविधाओं को देखने के लिए कौन सी शॉर्टकट कुंजी दबाया जाता है?

A. F10 B. F11  $C.$  Alt + F11 D. F12

14. Which shortcut key is used to change current period in Tally?

टैली में करंट पीरियड बदलने के लिए किस शॉर्टकट की का उपयोग किया जाता है?

A. F2  $B.$  Alt + F2 C. F3 D.  $Alt + F3$ 

15. Which shortcut key is used to view configure in Tally?

टैली में कॉन्फिगरेशन देखने के लिए किस शॉर्टकट की का प्रयोग किया जाता है?

A. F10 B. F11 C. F12 D.  $Alt + F9$ **Aditya Institute of Information Technology**

16. Which ledger is created by Tally automatically as soon as we create a new company?

जैसे ही हम एक नई कंपनी बनाते हैं, टैली द्वारा स्वचालित रूप से कौन सा लेज़र बनाया जाता है?

- A. Cash B. Profit & Loss A/c C. Capital A/c D. A and B both
- 17. Which option is used to exit Tally?

टैली से बाहर निकलने के लिए किस विकल्प का उपयोग किया जाता है?

A. Exit

B. Close

C. Quit

D. Shut Company

18. Which submenu is used to create new ledgers, groups and voucher types in Tally?

टैली में नए लेजर, समूह और वाउचर प्रकार बनाने के लिए किस सबमेनू का उपयोग किया जाता है?

## A. Account Info

- B. Inventory Info
- C. Accounting Vouchers
- D. Inventory Vouchers

19. Which shortcut key(s) are used to display list of inventory reports within balance sheet?

बैलेंस शीट के भीतर इन्वेंट्री रिपोर्ट की सूची प्रदर्शित करने के लिए कौन सी शॉर्टकट कुंजी का उपयोग किया जाता है?

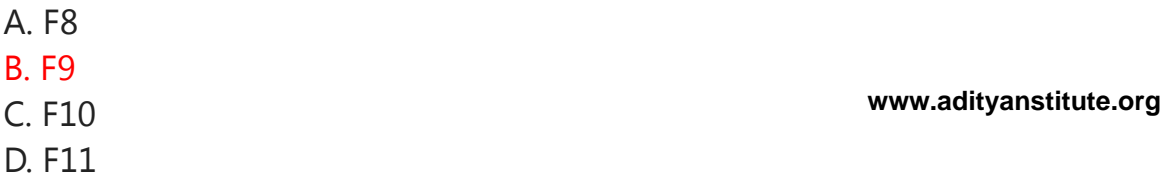

20. Salary Account comes under which head?

वेतन खाता किस मद में आता है ?

- A. Indirect Incomes
- B. Indirect Expenses
- C. Direct Incomes
- D. Direct Expenses

21. Which shortcut key is used to take print of any report in Tally?

टैली में किसी रिपोर्ट का प्रिंट लेने के लिए किस शॉर्टकट कुंजी का उपयोग किया जाता है?

A.  $Ctrl + P$ B. Shift + P  $C.$  Alt + P D.  $Alt + CtrI + P$ 

22. If we purchase any fixed asset in credit, we can pass it from.

यदि हम क्रेडिट में कोई अचल संपत्ति खरीदते हैं, तो हम उसे पास कर सकते हैं।

- A. Payment mode
- B. Receipt mode
- C. Purchase mode
- D. Contra mode

23. Which shortcut key is used to export data of any company in Microsoft Excel spreadsheet or in any other company?

Microsoft Excel स्प्रेडशीट या किसी अन्य कंपनी में किसी भी कंपनी का डेटा निर्यात करने के लिए किस शॉर्टकट कंजी का उपयोग किया जाता है?

A.  $Alt + P$  $B.$  Alt + E  $C.$  Alt + O  $D$  Alt + S

24. Where do we record credit purchase of furniture in Tally?

टैली में हम फर्नीचर की क्रेडिट खरीद को कहां रिकॉर्ड करते हैं?

#### A. Purchase

B. Payment

C. Receipt

D. Journal

**Aditya Institute of Information Technology**

25. Which shortcut key is used for Select Company in Tally?

टैली में सेलेक्ट कंपनी के लिए किस शॉर्टकट की का प्रयोग किया जाता है?

### A. F1  $B.$  Alt + F1 C. F3 D.  $Alt + F3$

#### **Aditya Institute of Information Technology**

26. We can change the Company Information from\_\_\_\_\_\_\_.

हम कंपनी की जानकारी क<u>ो \_\_\_\_</u>\_\_\_\_ से बदल सकते हैं।

A. A Company Info > Back up

#### B. Company Info > Alter

C. Company Info > Split Company Data

D. None of these

27. Which shortcut key is used to shut opened company in Tally?

टैली में खुली हुई कंपनी को बंद करने के लिए किस शॉर्टकट कुंजी का उपयोग किया जाता है?

A. F1  $B.$  Alt + F1 C. F3 D.  $Alt + F3$  Tally Questions and Answers in Hindi | Tally Exam Questions and Answers PDF, Tally MCQ Questions and Answers in Hindi |...

28. What is the utility of Tally Vault Password?

टैली वॉल्ट पासवर्ड की उपयोगिता क्या है?

A. It will lock the period of Company

B. It will lock all voucher entries for that Company

C. It will not show the Company Name in the Company Select List

D. None of these

29. Which key is pressed to post entries in double entry accounting system instead of single entry system in Tally.ERP9?

Tally.ERP9 में सिंगल एंट्री सिस्टम के बजाय डबल एंट्री अकाउंटिंग सिस्टम में एंट्री पोस्ट करने के लिए कौन सी कंजी दबाई जाती है?

A. F11 B. F12  $C.$  Alt + F11 D.  $Alt + F12$ 

30. How many voucher types are readily available in Tally?

टैली में कितने प्रकार के वाउचर आसानी से उपलब्ध हैं?

A. 18

B. 16

C. 20

D. 28

31. Where do we record all type of adjustment entry in Tally?

टैली में हम सभी प्रकार की समायोजन प्रविष्टि कहाँ दर्ज करते हैं?

A. F5:Payment

B. F6:Receipt

C. F7:Journal

D. F4:Contra

**Aditya Institute of Information Technology**

32. In which voucher type credit purchase entry is posted in Tally?

टैली में किस वाउचर प्रकार की क्रेडिट खरीद प्रविष्टि पोस्ट की जाती है?

A. F5:Payment

B. F7:Journal

C. F9:Purchase

D. F6:Receipt

33. Which shortcut key is pressed and then 'yes' is given in 'Use Debit/Credit Note' to post entry in Credit Note and Debit Note in Tally?

टैली में क्रेडिट नोट और डेबिट नोट में प्रविष्टि पोस्ट करने के लिए किस शॉर्टकट कुंजी को दबाया जाता है और फिर 'डेबिट/क्रेडिट नोट का उपयोग करें' में 'हां' दिया जाता है?

A. Alt + F11 B. F11 C. F12  $D.$  Alt + F12

34. In which voucher type credit sales is recorded in Tally?

टैली में किस वाउचर प्रकार की क्रेडिट बिक्री दर्ज की जाती है?

A. F5:Payment B. F6:Receipt C. F7:Journal D. F8:Sales

**Aditya Institute of Information Technology**

35. Which step is followed to view Purchase Register?

परचेज रजिस्टर देखने के लिए कौन सा स्टेप फॉलो किया जाता है?

A. Gateway of Tally > Display > Sales Register

B. Gateway of Tally > Account Books > Sales Register

C. Gateway of Tally > Display > Account Books > Purchase Register

```
D. None of these
```
36. Which shortcut key is pressed to display Part No. for automobile industries?

ऑटोमोबाइल उद्योगों के लिए भाग संख्या प्रदर्शित करने के लिए कौन सी शॉर्टकट कुंजी दबाई जाती है?

A. F1

B. F2

- C. F11
- D. F12

37. By which option Purchase or Sales register can be viewed?

क्रय या बिक्री रजिस्टर को किस विकल्प से देखा जा सकता है?

A. Statutory Books B. Inventory Books C. Accounts Books D. Display

38. Which shortcut key is pressed to create a new Ledger during voucher entry?

वाउचर प्रविष्टि के दौरान एक नया लेजर बनाने के लिए कौन सी शॉर्टकट कुंजी दबाई जाती है?

A.  $Alt + C$  $B.$  Alt + X  $C.$  Alt + D D.  $Alt + A$ **Aditya Institute of Information Technology**

39. Manufacturing Journal creates based on\_\_\_\_\_\_

मैन्युफैक्चरिंग जर्नल <sup>पर आधारित बनाता है।</sup>

A. Journal

B. Receipt Note

C. Stock Journal

D. Purchase Quotation

40. Which shortcut key is pressed for voucher entry or deleting a ledger?

वाउचर प्रविष्टि या लेज़र को हटाने के लिए कौन सी शॉर्टकट कुंजी दबाई जाती है?

 $A.$  Alt + A  $B$  Alt +  $C$  $C.$  Alt + X  $D$  Alt + D

41. To hide the name of the Company you need to define

कंपनी का नाम छिपाने के लिए आपको \_\_\_\_\_\_ को परिभाषित करना होगा।

A. Security Control

B. Tally Audit

C. Create at least one User

D. Tally Vault Password

42. Which shortcut key is used to set No in 'Use Common Ledger A/c for Item Allocation'?

'आइटम आवंटन के लिए सामान्य लेजर A/C का उपयोग करें' में नंबर सेट करने के लिए किस शॉर्टकट कुंजी का उपयोग किया जाता है?

A.  $Alt + F11$ B. F11  $C.$  Alt + F12 D. F12

**Aditya Institute of Information Technology**

43. We can see list of Memorandum Vouchers from  $\qquad$ .

हम \_\_\_\_ से मेमोरेंडम वाउचर की सूची देख सकते हैं।

- A. Cash/Bank Books
- B. Exception Reports
- C. Accounts Books
- D. Trail Balance

44. Default invoice mode is on for Sales or Purchase entry. Which key should be pressed for entry of sales or Purchase as a voucher?

बिक्री या खरीद प्रविष्टि के लिए डिफ़ॉल्ट चालान मोड चालू है। वाउचर के रूप में बिक्री या खरीद की प्रविष्टि के लिए कौन सी कुंजी दबाई जानी चाहिए?

A.  $Alt + V$  $B.$  Ctrl + V  $C.$  Alt + F8  $D$  Alt + F9

45. List of Optional Voucher we can get from

वैकल्पिक वाउचर की सूची जो हम \_\_\_\_\_\_\_ से प्राप्त कर सकते हैं।

- A. Cash Bank Books
- B. Exceptional Reports
- C. Accounts Books
- D. Balance Sheet

46. The short key for company creation is \_\_\_\_\_\_\_\_.

कंपनी निर्माण की संक्षिप्त कुंजी <u>\_\_\_\_\_\_\_</u> है।

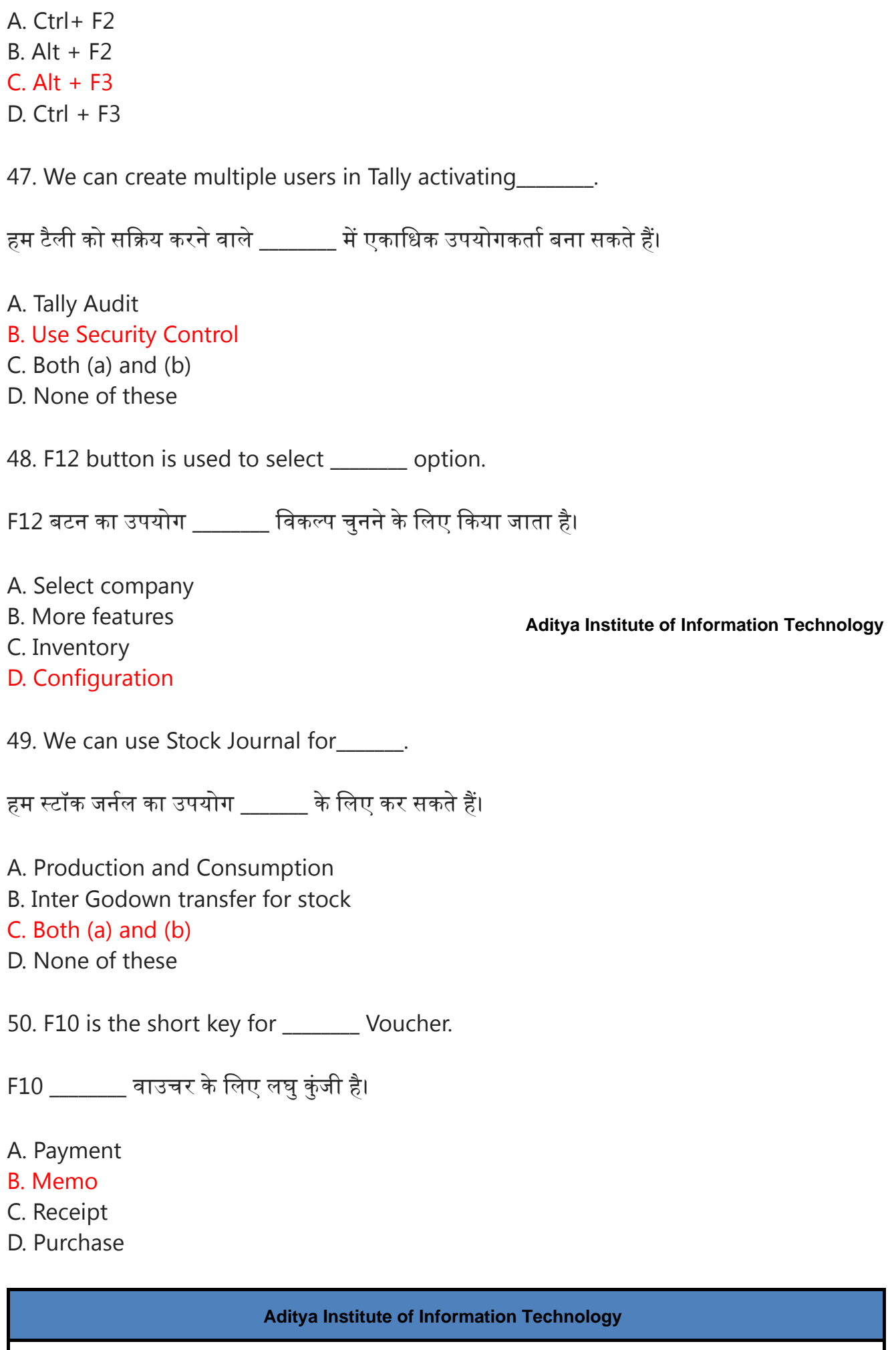

**[www.adityainstitute.org](https://www.learnwithsanjesh.in/2022/03/tally-exam-questions-and-answers-pdf.html)**

51. In tally you get currency symbol option from \_\_\_\_\_\_\_\_ menu.

टैली में आपको \_\_\_\_\_\_\_ मेनू से करेंसी सिंबल का विकल्प मिलता है।

### A. Company creation

- B. Stock items units
- C. Regional setting
- D. None of the above

**Aditya Institute of Information Technology**

- 52. F2 is used for \_\_\_\_\_\_\_\_\_\_\_\_.
- F2 का उपयोग \_\_\_\_\_\_ के लिए किया जाता है।

## A. Changing current date

- B. Changing current period
- C. Change the voucher
- D. Select payment voucher

53. Which of the following file is usually used as a master file?

निम्न में से कौन सी फाइल आमतौर पर मास्टर फाइल के रूप में प्रयोग की जाती है?

## A. Inventory subsidiary

- B. Cash disbursements
- C. Cash receipts
- D. Payroll transactions

54. Calculator area can be activated using \_\_\_\_\_\_\_\_\_\_.

कैलकुलेटर क्षेत्र को \_\_\_\_\_\_\_\_ का उपयो ग करके सक्रि य कि या जा सकता है।है

 $A$  Alt + F<sub>2</sub>  $B.$  Ctrl + M  $C$ . Ctrl + N  $D$  Alt + M

55. How to activate the tally audit feature in a company?

किसी कंपनी में टैली ऑडिट फीचर कैसे सक्रिय करें?

A. Press F11 key

- B. During the creation of a company
- C. In comp info > security control-option

D. Press F12 key

56. The short key for changing period in tally is \_\_\_\_\_\_\_.

टैली में अवधि बदलने की संक्षिप्त कुंजी खोटी

A.  $Alt + F3$  $B.$  Alt + F2  $C.$  Ctrl + F1 D.  $Ctrl + F2$ 

**Aditya Institute of Information Technology**

57. Which of the following is used for voucher entry?

वाउचर प्रविष्टि के लिए निम्नलिखित में से किसका उपयोग किया जाता है?

### A. Ledger Account

- B. Groups
- C. Sub-Groups
- D. Depends on number of companies

58. To see any report in detailed way, press \_\_\_\_\_\_\_\_\_.

किसी भी रिपोर्ट को विस्तृत रूप से देखने के लिए \_\_\_\_\_\_\_\_\_\_ दबाएं।

A.  $Alt + F2$ B. F2  $C$  Alt +  $C$  $D.$  Alt + F1

59. Which of the following is the predefined stock category in tally?

निम्नलिखित में से कौन सा टैली में पूर्वनिर्धारित स्टॉक श्रेणी है?

#### A. Primary

- B. Symbol
- C. Stock
- D. Main location

60. Function key for changing current period is \_\_\_\_\_\_\_\_\_\_\_.

वर्तमान अवधि को बदलने के लिए फंक्शन कुंजी खोड़ा है।

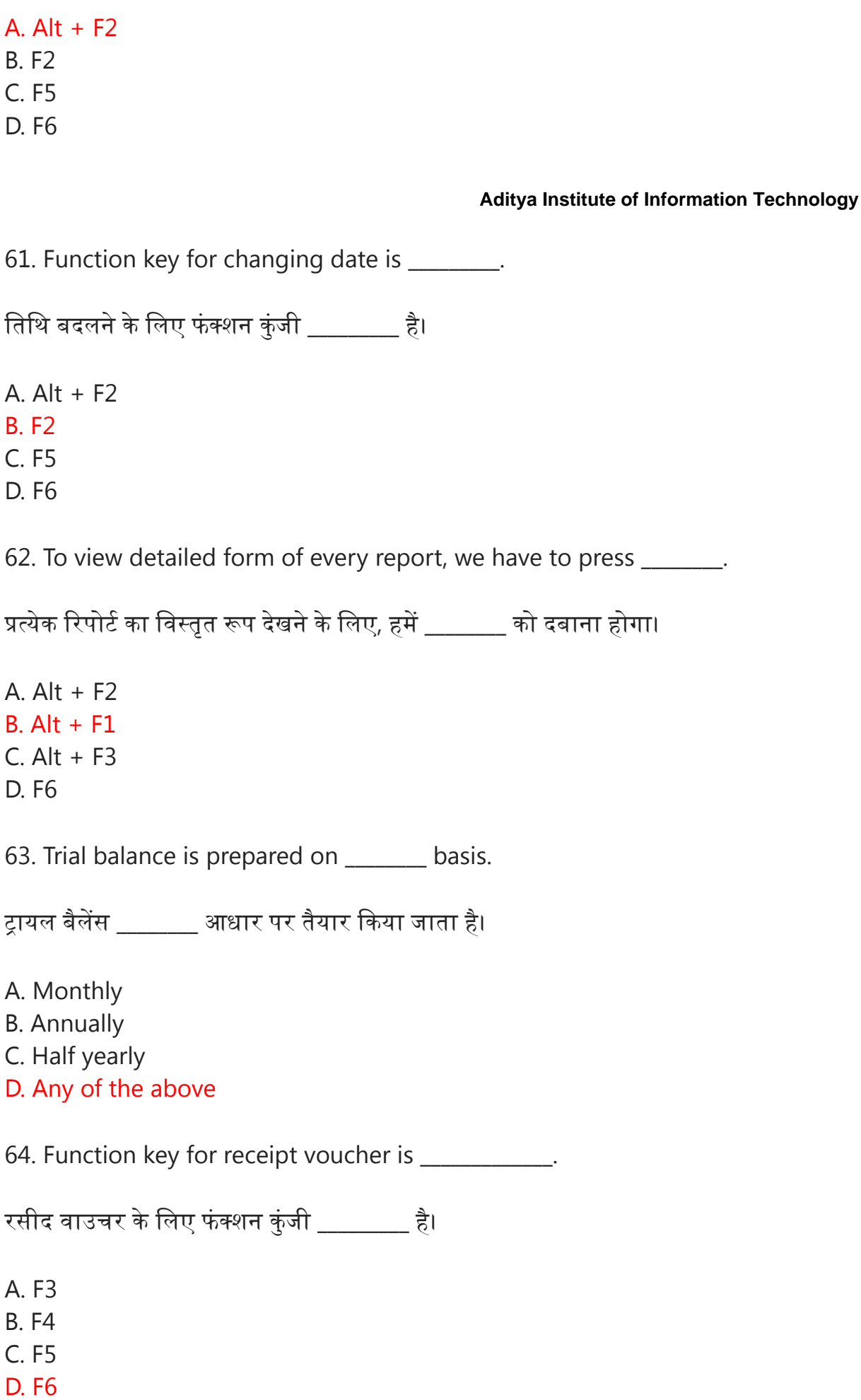

65. Employee salary details are shown in\_\_\_\_\_.

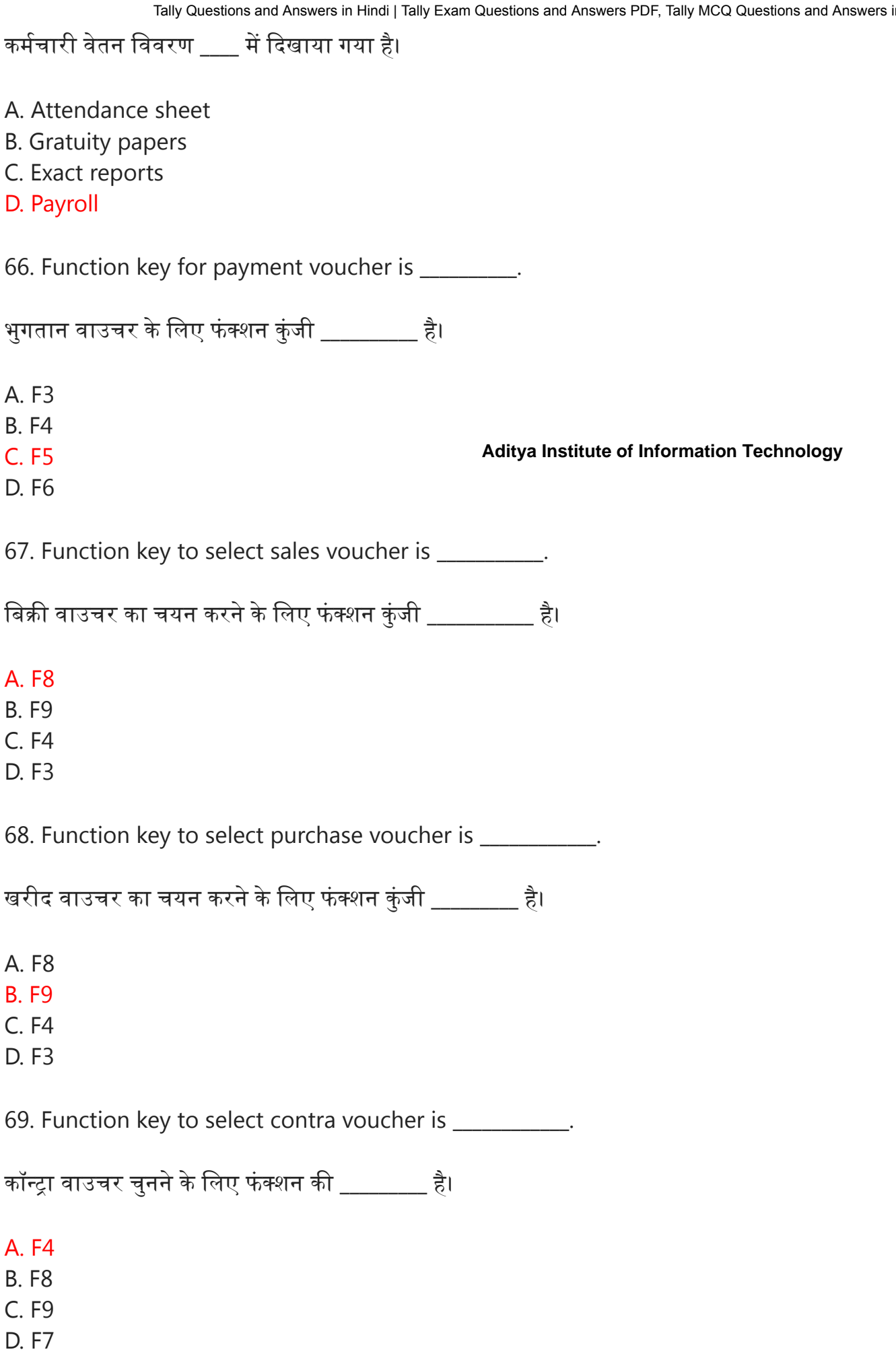

70. Function key to select journal voucher is \_\_\_\_\_\_\_.

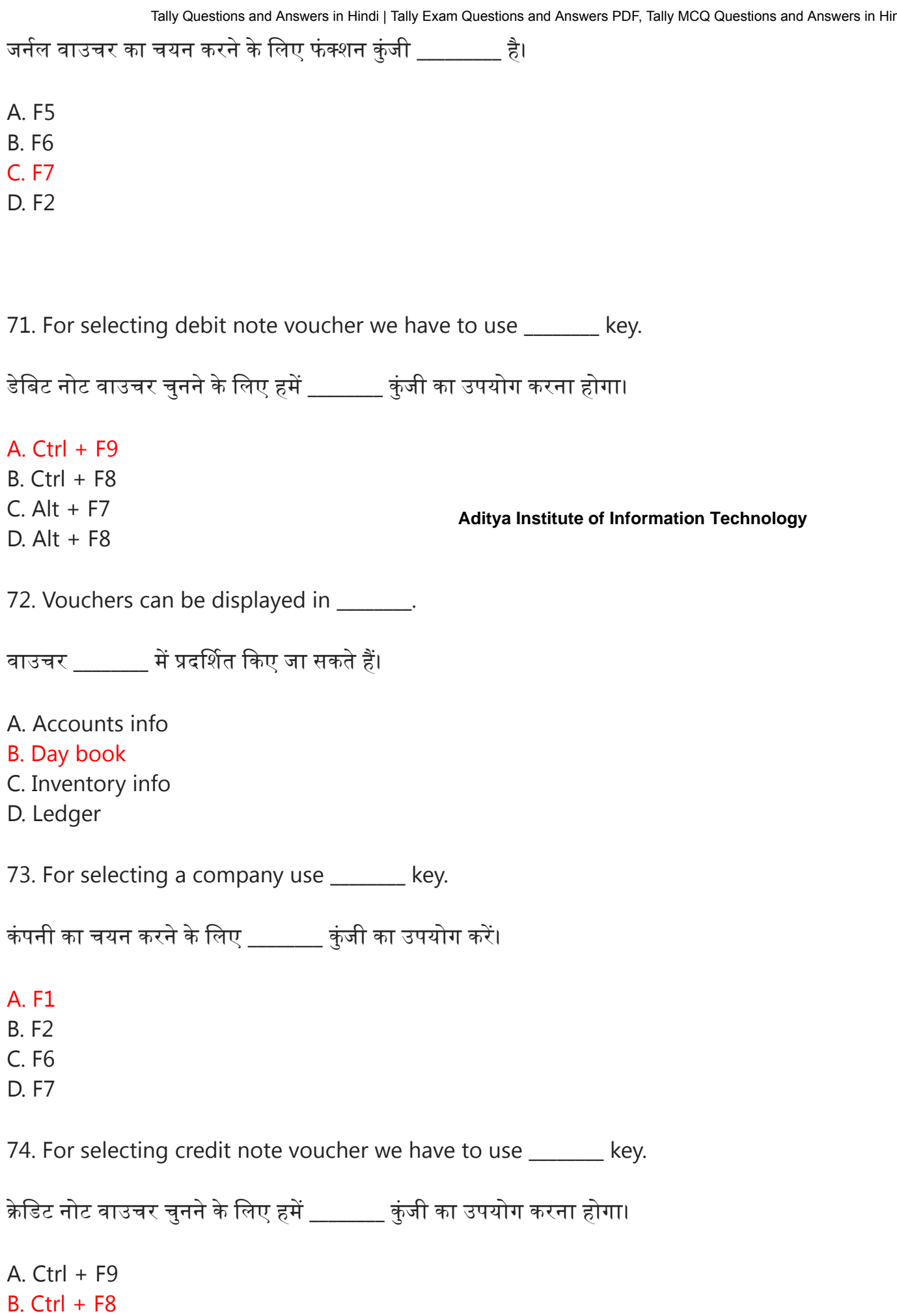

C. Alt + F7 D. Alt + F8 Tally Questions and Answers in Hindi | Tally Exam Questions and Answers PDF, Tally MCQ Questions and Answers in Hindi |…

75. Collection of ledgers of same nature is called \_\_\_\_\_\_\_\_.

समान प्रकृति के लेज़रों के संग्रह को \_\_\_\_\_\_ कहा जाता है।

A. Vouchers

B. Asset

C. Group

D. None of these

#### **Aditya Institute of Information Technology**

76. \_\_\_\_\_\_\_\_ key helps to select function and features screen.

कुंजी फंक्शन और फीचर स्क्रीन को चुनने में मदद करती है।

A. F8

B. F6

C. F11

D. F9

77. Transactions are firstly entered in \_\_\_\_\_\_.

लेन-देन सबसे पहले \_\_\_\_\_\_ में दर्ज किए जाते हैं।

### A. Journal

B. Ledger

C. Trial balance

D. None of these

78. Function key for selecting payment voucher is \_\_\_\_\_\_\_.

भुगतान वाउचर चुनने के लिए फंक्शन कुंजी \_\_\_\_\_\_\_ है।

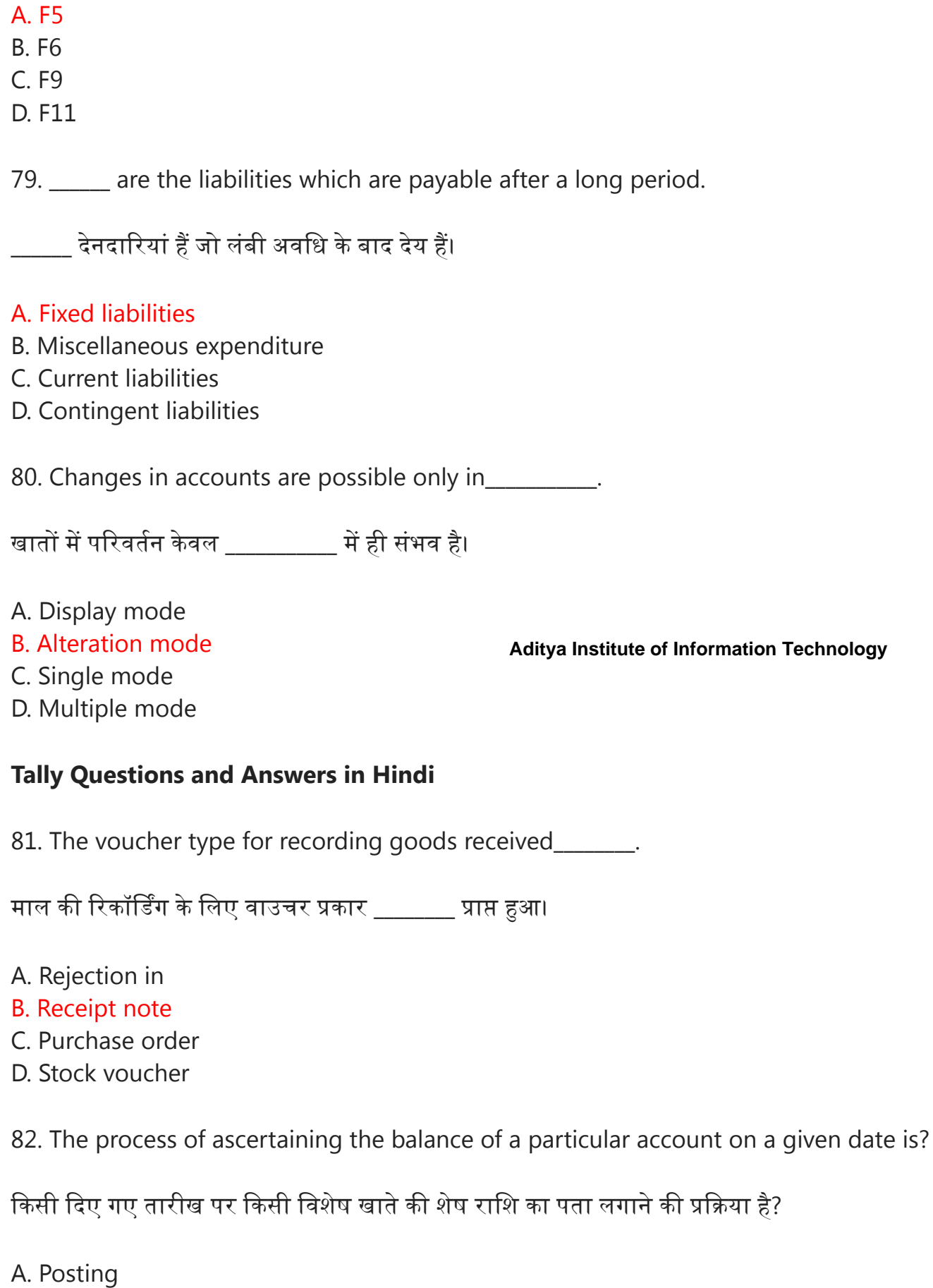

- B. Journalizing
- C. Balancing
- D. Accounting
- 83. \_\_\_\_\_ is an example for tangible assets.

. मर्त संपत्ति के लिए एक उदाहरण है।

### A. Furniture

B. Debtors

C. Patent

D. Discount on issue of shares and debentures

84. \_\_\_\_\_ refers the amount invested by the owner into business.

स्वामी द्वारा व्यवसाय में निवेश की गई राशि को संदर्भित करता है।

- A. Loan
- B. Advance

**Aditya Institute of Information Technology**

- C. Capital
- D. Prepaid expenses

85. A person who owes money to the business is a \_\_\_\_\_\_\_.

एक व्यक्ति जिस पर व्यवसाय के लिए पैसा बकाया है वह \_\_\_\_\_\_\_\_ है।

#### A. Debtor

- B. Creditor
- C. Investor
- D. Supplier

86. Accrued income comes under\_\_\_\_\_\_\_.

उपार्जित आय $\qquad \qquad$ के अंतर्गत आती है।

- A. Current liability
- B. Capital
- C. Current asset
- D. Fixed asset

87. The term current assets does not include \_\_\_\_\_\_\_.

वर्तमान संपत्ति शब्द में \_\_\_\_\_\_ शामिल नहीं है।

- A. Debtors
- B. Bills Receivable
- C. Stock
- D. Goodwill

88. Capital of the company is included under\_\_\_\_\_\_\_\_.

**Aditya Institute of Information Technology**

कंपनी की पूंजी \_\_\_\_\_\_\_ के तहत शामिल है।

#### A. Capital account

- B. Fixed liabilities
- C. Loans and advances
- D. Current liabilities

89. Debit note is used for entering and setting the setting of  $\sim$ 

डेबिट नोट का उपयोग \_\_\_\_\_\_ में प्रवेश करने के लिए किया जाता है।

- A. Purchases
- B. Sales
- C. Purchase return
- D. Sales return

90. For entries involving both cash and bank transactions we use \_\_\_\_\_\_\_\_ voucher.

नकद और बैंक लेनदेन दोनों से जुड़ी प्रविष्टियों के लिए हम \_\_\_\_\_\_\_\_ वाउचर का उपयोग करते हैं।

#### A. Contra voucher

- B. Journal
- C. Sales
- D. Purchase

**www.adityainstitute.org**

91. The branch of accounting which analyses and interprets the overall data is \_\_\_\_\_\_\_\_.

लेखांकन की शाखा जो समग्र डेटा का विश्लेषण और व्याख्या करती है वह \_\_\_\_\_\_\_ है।

- A. Financial accounting
- B. Cost accounting
- C. Management accounting
- D. None of these

92. Credit note is used for entering\_\_\_\_\_\_\_\_.

क्रेडिट नोट का उपयोग \_\_\_\_\_ में प्रवेश करने के लिए किया जाता है।

- A. Purchases
- B. Sales
- C. Purchase return
- D. Sales return

93. Which shortcut key is pressed to go to company Info menu from Gateway of Tally?

गेटवे ऑफ टैली से कंपनी इंफो मेन्यू में जाने के लिए कौन सी शॉर्टकट कुंजी दबाई जाती है?

A. Alt+F4 B. Alt+f2  $C.$  Alt +  $F1$ D. Alt+F3

94. A ledger may get declaration space for its Alias through\_\_\_\_\_.

एक बहीखाता को \_\_\_\_\_ के माध्यम से अपने उपनाम के लिए घोषणा स्थान मिल सकता है।

A. F12 B. F11  $C.$  Alt + F1 D. Alt + F2

95. To activate MRP feature from Gateway of Tally initially we need to press\_\_\_\_\_.

गेटवे ऑफ टैली से MRP फीचर को सक्रिय करने के लिए शुरू में हमें \_\_\_\_ दबाने की जरूरत है।

A. F11 B. F12 C. F10  $D.$  Alt + F1

**Aditya Institute of Information Technology**

96. To print a voucher from Tally we need to press

टैली से वाउचर प्रिंट करने के लिए हमें \_\_\_\_\_\_ दबाना होगा।

A.  $Ctrl + P$ B. Shift  $+$  P  $C.$  Alt + P D.  $Ctrl + Alt + P$ 

97. Multiple Godowns are activated from

एकाधिक गोदाम \_\_\_\_\_\_\_ से सक्रिय होते हैं।

A. F11  $B. F11 > F1$  $C. F11 > F2$  $D.$  F11 > F3

98. Payroll Auto fill is done through\_\_\_\_\_\_\_\_\_.

पेरोल ऑटो फिल लेक माध्यम से किया जाता है।

A. Ctrl  $+$  A  $B.$  Alt + A  $C.$  Ctrl + B  $D.$  Alt + B

**Aditya Institute of Information Technology**

99. For 'stock journal' entry we press \_\_\_\_\_\_\_\_ in tally.

'स्टॉक जर्नल' प्रविष्टि के लिए हम टैली में \_\_\_\_\_\_\_ दबाते हैं।

A. F7  $B.$  Alt + F7 C. F10 D. F11

100. The branch of accounting which analyses and interprets the overall data is \_\_\_\_\_\_\_.

लेखांकन की शाखा जो समग्र डेटा का विश्लेषण और व्याख्या करती है वह \_\_\_\_\_\_\_\_ है।

A. Financial accounting

- B. Cost accounting
- C. Management accounting
- D. None of these

**Aditya Institute of Information Technology**

**www.adityainstitute.org**

**9415132910 - 9919350401**